Accessing the Training Submitting Reports of Need to DOH via ERS.

The Training is housed on the TRAIN website found here. <u>https://pa.train.org/DesktopShell.aspx</u>

If you do not already have an account, you will need to create one here: <u>https://www.train.org/pa/user/register</u>

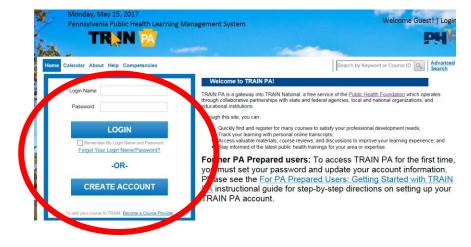

To search for the course, type in **PA-QA** in the search box in the upper right hand corner of the screen.

|                     | Welcome kristen!   My | Account   Logoff     |
|---------------------|-----------------------|----------------------|
| tion Competencies   | PA-QA                 | X Advanced<br>Search |
| H My Action Items   |                       | Click to Expand      |
| + My Learning       |                       |                      |
| + My Certificates   |                       |                      |
| + My Training Plans | 3                     |                      |
| + My Surveys        |                       |                      |

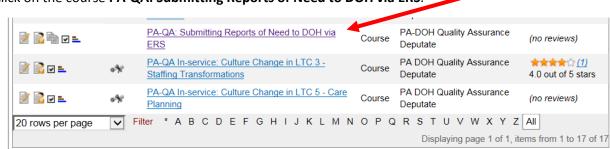

## Click on the Registration tab.

| PA-QA: Submitt               | ting Reports of Need to DOH via ERS Back |       |
|------------------------------|------------------------------------------|-------|
| Course Details               | contacts Registration Review;            |       |
|                              |                                          | Share |
| Course ID:                   | 1070903                                  |       |
| Format:                      | Web-based Training - Self-study (Online) |       |
| Clinical / Non-<br>Clinical: | Non Clinical                             |       |
| Course Number:               | 201606                                   |       |
| Cost (US\$):                 | 0.00                                     |       |
| Credit Type(s):              | none                                     |       |
| Certificate:                 | PA-DOH Non-CEU Certificate of Attendance |       |

Enter the Registration Code **12345** in the box. Then click on **Launch**. The course will be added to your My Learning.

| Course Details                                                                                                    |
|----------------------------------------------------------------------------------------------------|
| PA-QA: Submitting Reports of Need to DOH via ERS                                                                                                    |
| Course Details Contacts Registration Reviews                                                                                                    |
| Registration Code:* Registration Code is required.                                                                                                    |
| Warning: Browser test FAILED!   To launch this course, please click on the 'Launch' button.   Note that this course will be added to 'My Learning' after you click the button. |

Click on the course PA-QA: Submitting Reports of Need to DOH via ERS.